### Лабораторная работа

# Построение поверхностей в MathCAD

**Задание 1**: Построить поверхность определяемую уравнением  $z=(x^2+y^2)$  для  $v \in [0,2]$ .

**Решение:** Задается функция двух переменных, поверхность которой нужно построить. Вызывается команда «Surface Plot» (построение поверхности) на панели Graph. В рабочем поле документа MathCad появляется шаблон поверхности с незаполненным маркером в левом нижнем углу (Рис. 1).

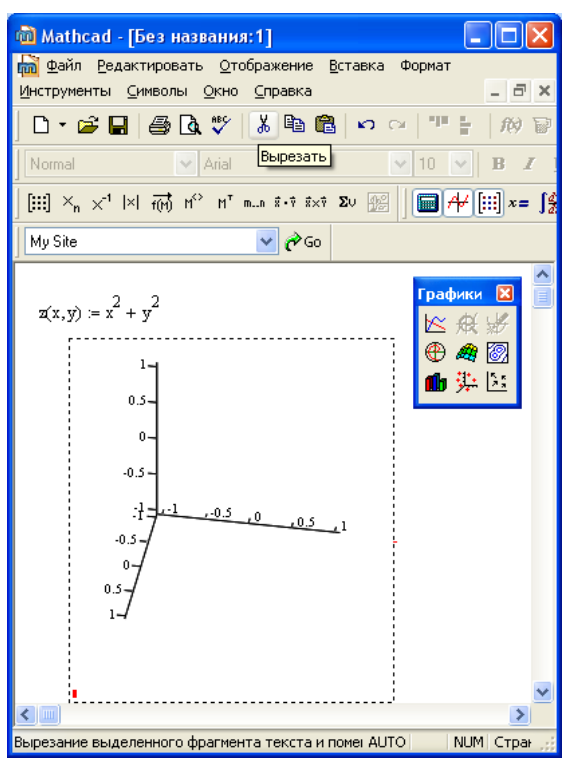

Рис.1

Вкладка «QuickPlot Data» (данные QuickPlot) позволяет задавать диапазон изменения каждого из аргументов (рис. 3). Задав диапазоны изменения, нажимают кнопку «Применить», затем кнопку «ОК». На графике появится (или видоизменится) построенная поверхность.

В месте маркера указывается имя функции двух переменных, поверхность которой строится. После щелчка вне поля графика появляется построенная автоматически поверхность (Рис. 2). Если вычислить заданную функцию невозможно, то поверхность не строится, а имя функции окрашивается красным цветом. Происходит это потому, что поверхность автоматически строится на диапазоне изменения переменных от -5 до 5. Если при этих значениях аргументов функция не определена, поверхность построена быть не может. Для задания требуемых диапазонов изменения аргументов двойным щелчком левой кнопки мыши по области построения поверхности вызывается панель «3-D Plot Format» (Форматирование поверхности), имеющая 9 вкладок.

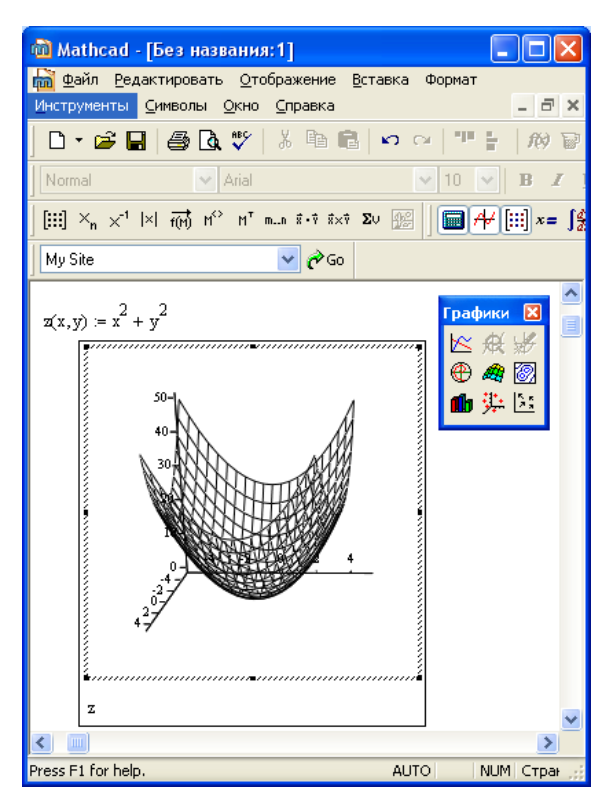

Рис.2

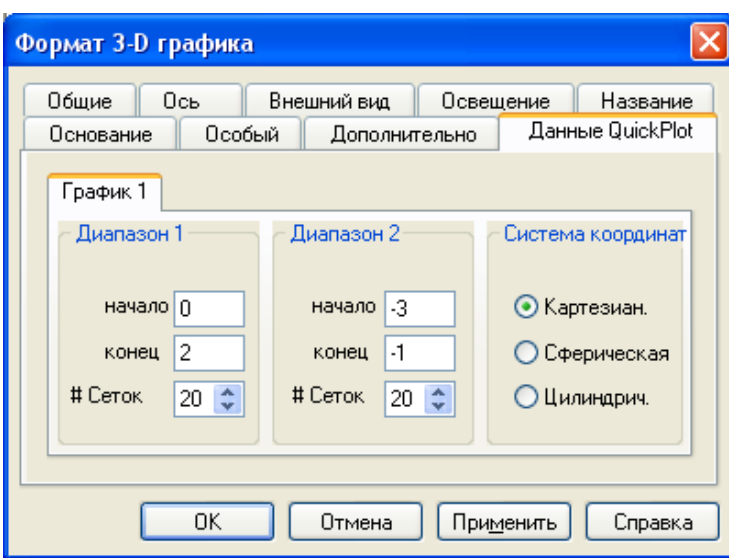

# $P$ ис. 3

Кроме «ручного» форматирования имеется возможность аналогично форматирования Рассмотрим работу изображения командами. некоторых вкладок панели панель «3-D Plot Format» (Форматирование поверхности). Вкладка «General» (Основное) позволяет назначать вращение, наклон искривление поверхности. Вкладка «Axes» (оси) дает доступ к назначению количества координатных линий и их нанесения на график по каждой оси отдельно Результат форматирования приведен на рис.4. Выбор опции «3-D Scotter Plot» (точки данных) палитры графиков Graph представляет поверхность как набор несоединённых точек «Contour Plot» (контурный график) как изолинии  $(p<sub>HC</sub>, 5)$ .

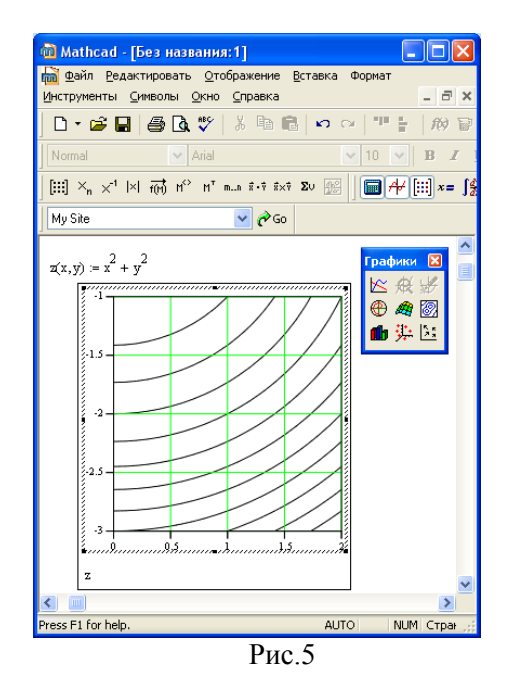

MathCad прелоставляет широкие возможности по форматированию построенной автоматически поверхности. Во-первых, можно поворачивать поверхность вокруг любой из осей, добиваясь наиболее наглядного положения. Для этого расположить курсор мыши на области графика, нажать левую кнопку мыши и, не отпуская её, начать плавно перемещать мышь влево, вправо, вниз, вверх. Поверхность, отвечая перемещению мыши, будет поворачиваться. Найдя наиболее выразительное положение. отпускают кнопку мыши. Поверхность остаётся в выбранном положении.

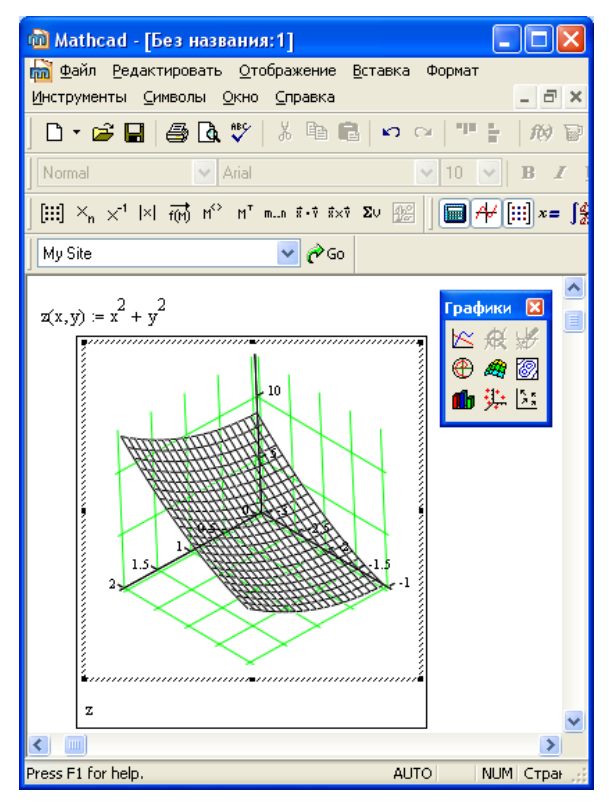

## $P$ ис. $4$

# Варианты заланий

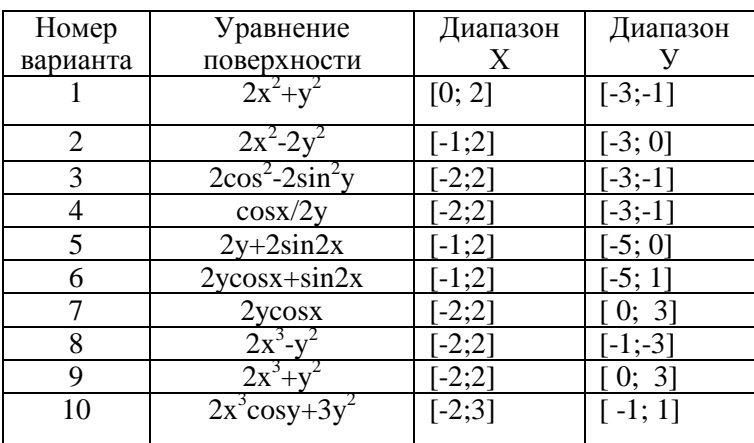

**Задание 2 :** Построить две поверхности определяемые уравнениями z= 2sinx+cosy ; s=2y-x<sup>2</sup>, для  $x \in [0,2]$   $y \in [0,2]$  на одной оси координат и определить, есть ли пересечение заданных поверхностей в указанных интервалах.

**Решение:** Задаются последовательно функции двух переменных, поверхностей которые необходимо построить. Далее строятся поверхности, как описывается в задании 1, только в месте маркера указывается имя двух функций через запятую.(Рис.6)

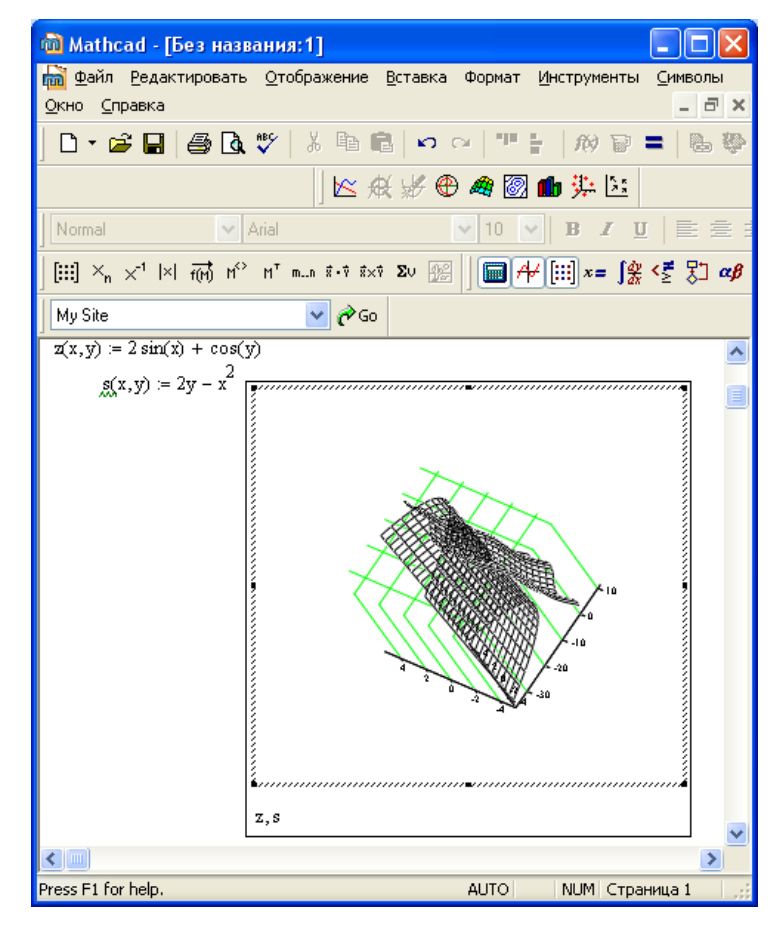

Рис.6

### Варианты заданий

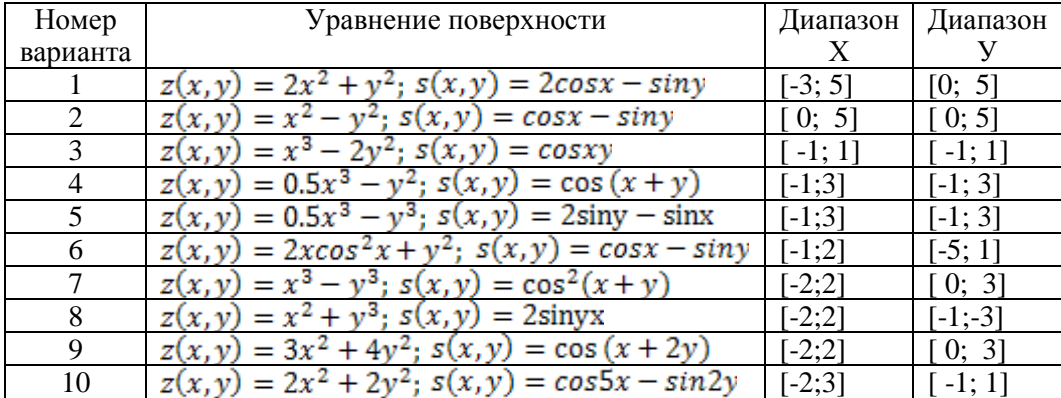